## **「敦とんあるこ」歩数が取得できない場合**

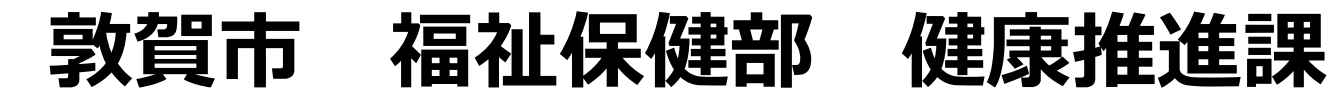

#### **①GPSのON/OFF**

**※Andoroid端末のみになります。**

**1.GPSの設定を一旦OFFにした後、再度ONにする**

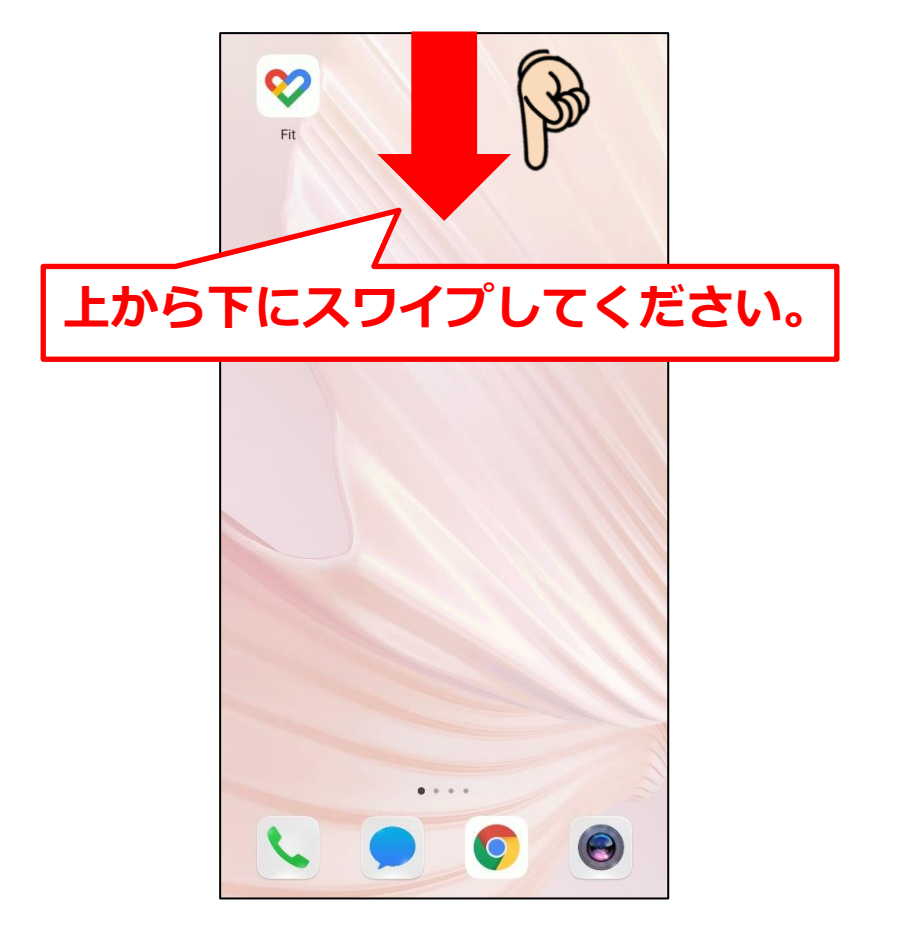

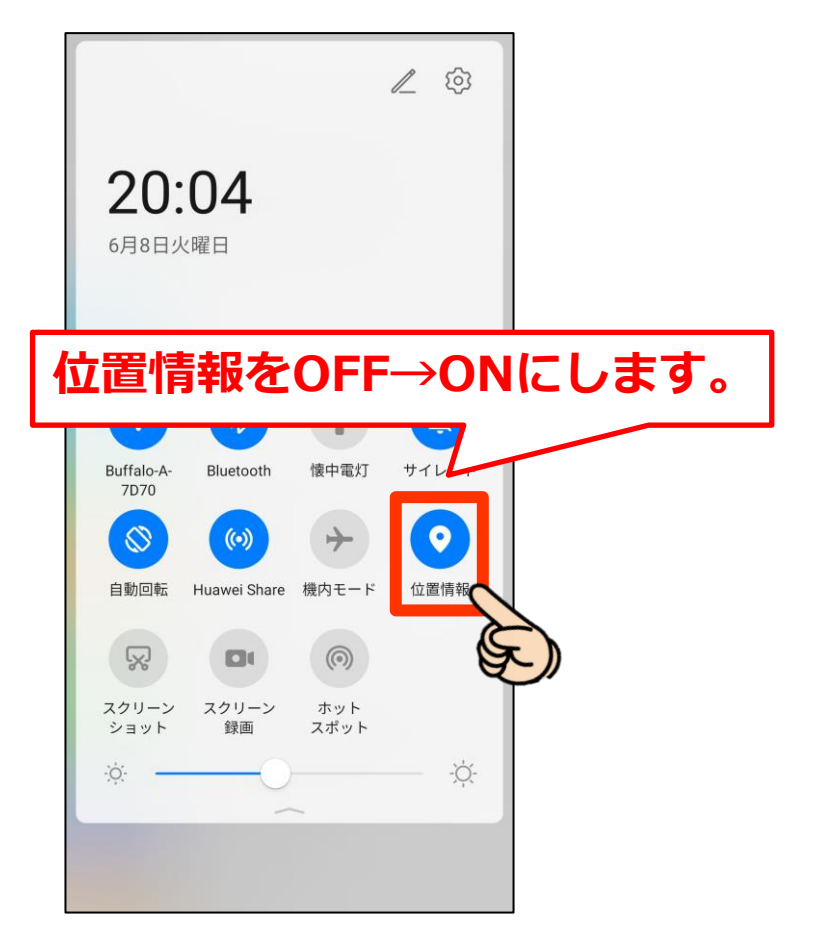

#### **②省電力設定をOFFにする**

**1.設定を開く**

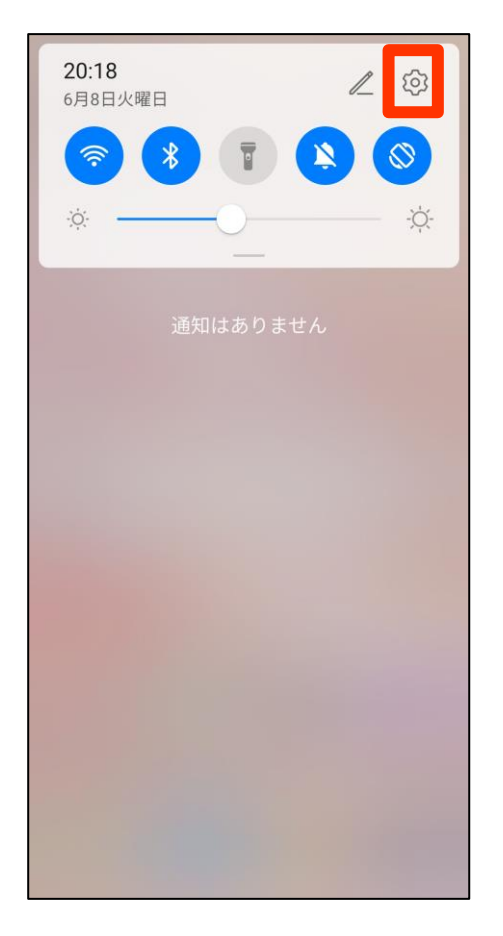

設定  $\blacktriangleleft$ サウンドとバイブ  $\rightarrow$ 

 $\rightarrow$ 

 $\rightarrow$ 

 $\rightarrow$ 

 $\rightarrow$ 

 $\rightarrow$ 

 $\rightarrow$ 

通知

アプリ

電池

ストレージ

セキュリティ

プライバシー

位置情報サービス

生体認証とパスワード

م

æ

E

 $\odot$ 

C

残り13時間27分 パフォーマンスモード 残り12時間47分 省電力モード 残り25時間54分 ウルトラ省電力 残り113時間15分 アプリ起動 す。 電池消費量ランキング 電池消費量詳細

**2.「電池」をタップ 3.最適化を行う**

**※端末によって手順が異なります。**

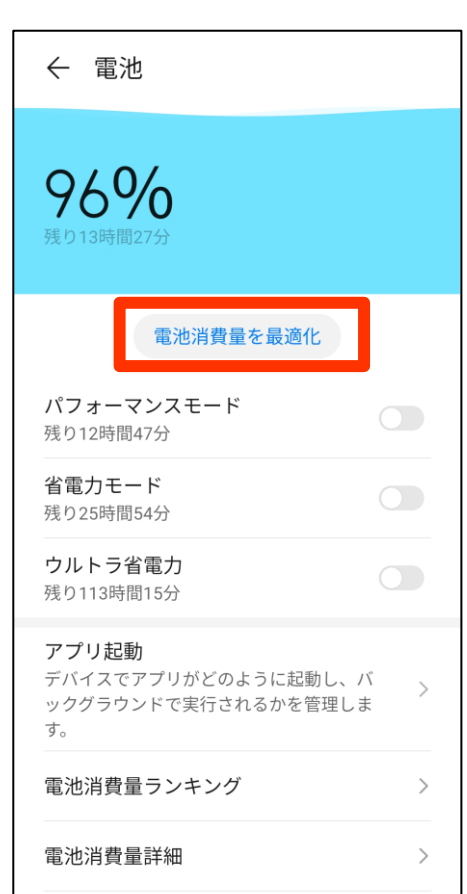

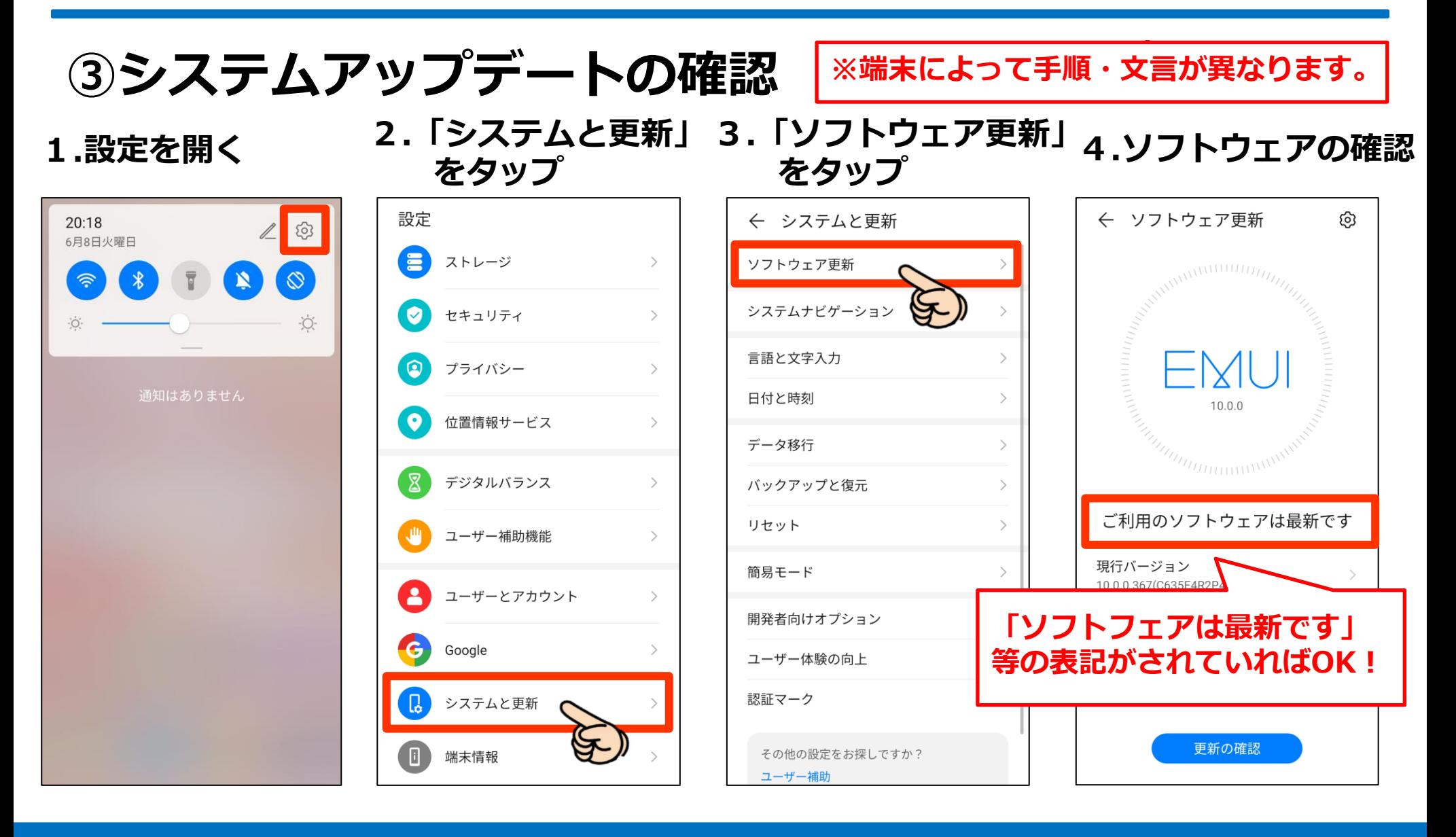

#### **GoogleFitのキャッシュを削除 ※端末によって手順・文言が異なります。**

#### **.設定を開く 2.「アプリ」をタップ 3.「アプリ」をタップ**

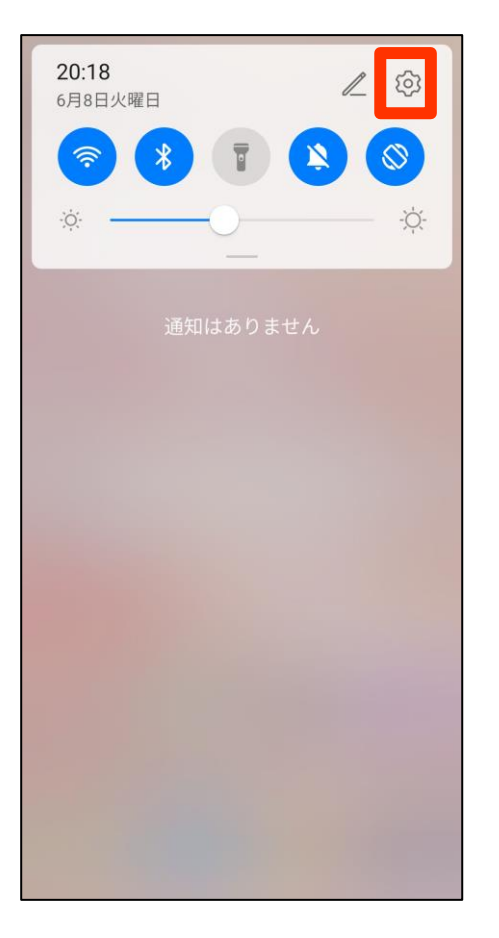

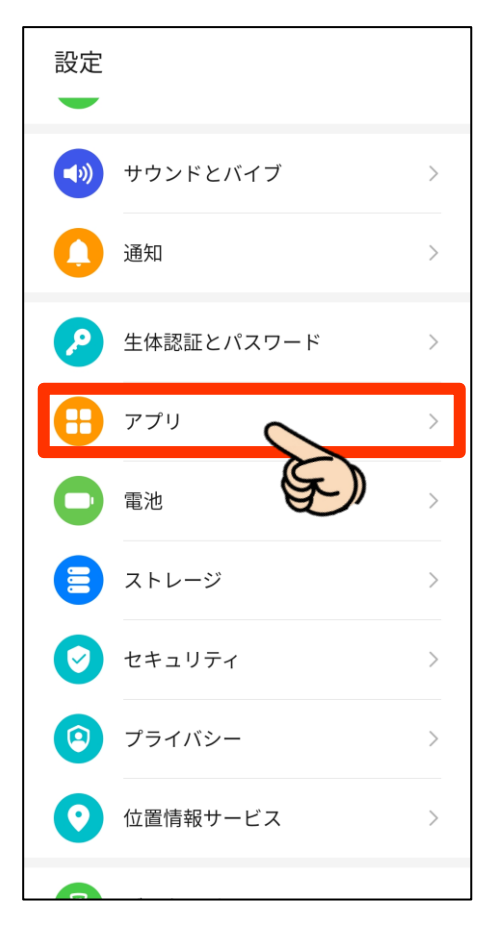

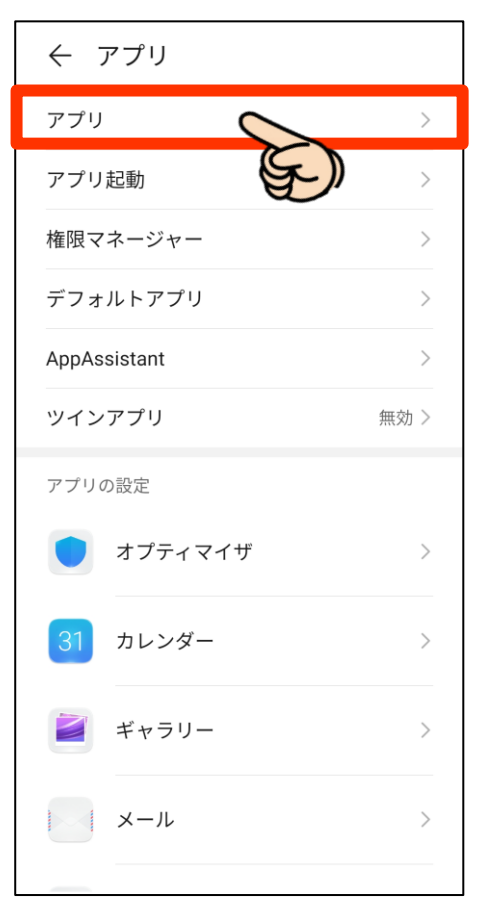

**GoogleFitのキャッシュを削除 ※端末によって手順・文言が異なります。**

**.「Fit」をタップ 5.「ストレージ」をタップ 6.「キャッシュを消去」**

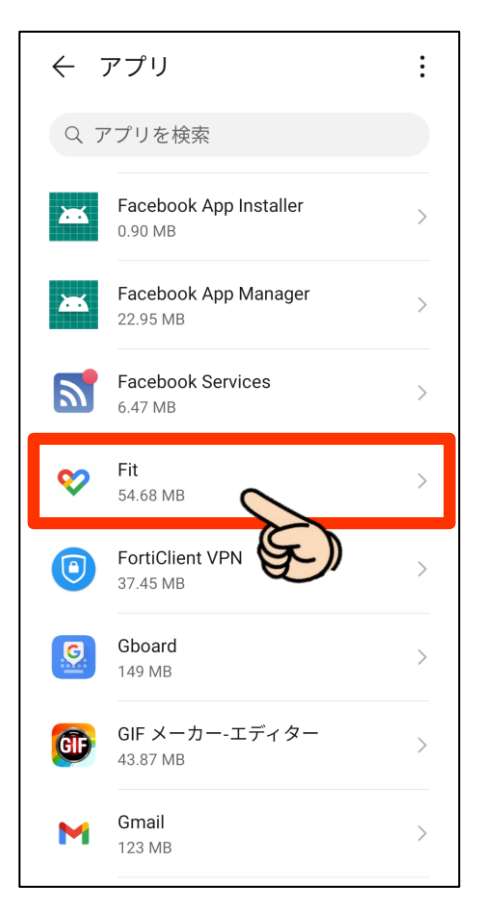

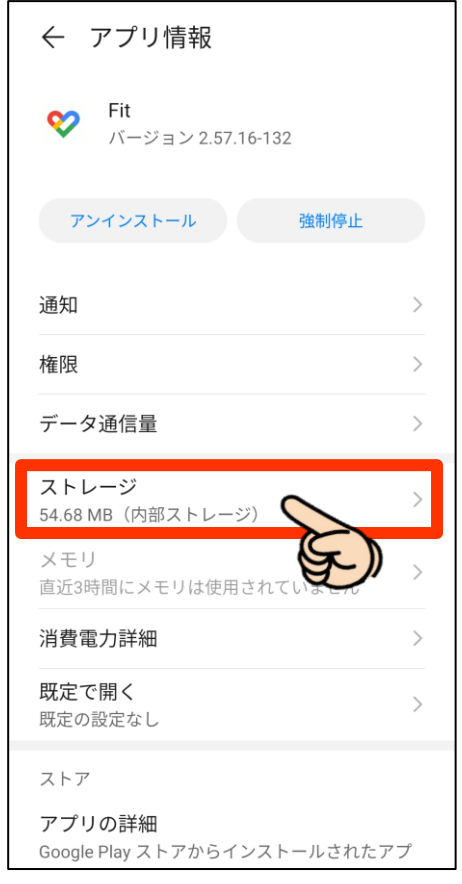

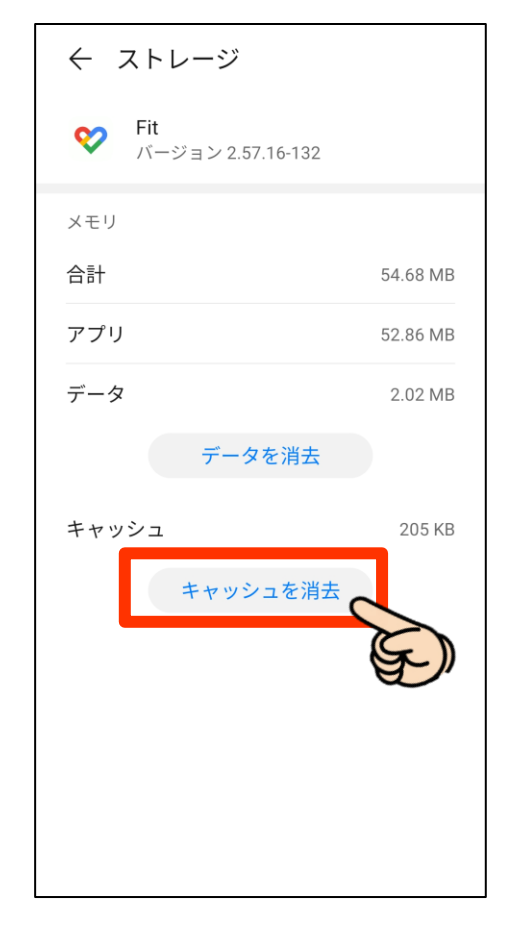

#### **⑤スマートフォンを再起動する**

**1.再起動または電源を終了し、再度電源をつける。**

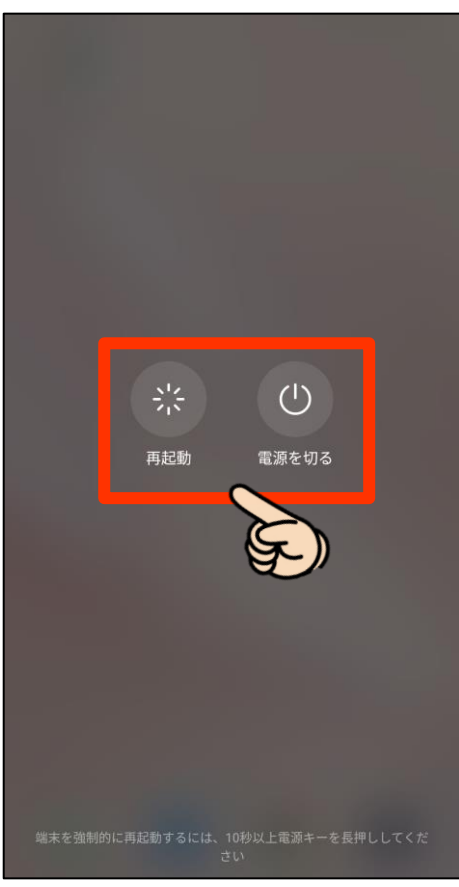

#### **8**

## **歩数が計測できない場合の確認・実施方法**

#### **上記①~⑤の内容を試した後に行うこと**

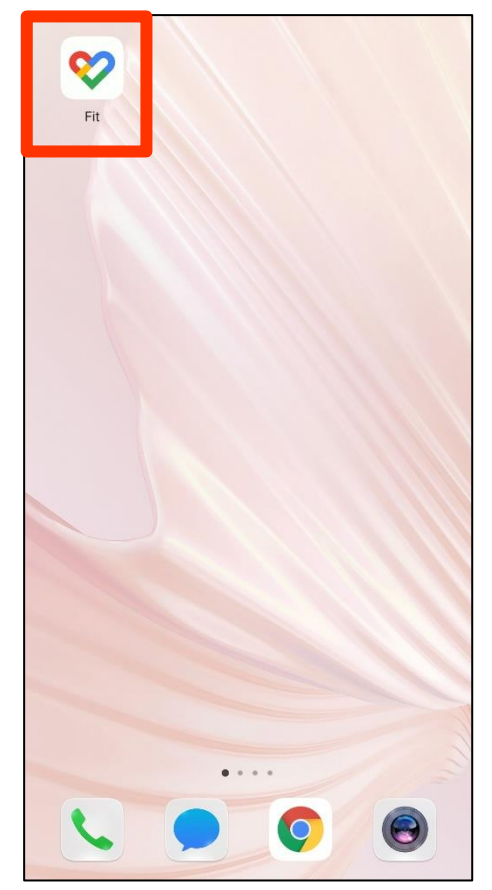

**1.「Google Fit」を開く 2.「プロフィール」をタップ**

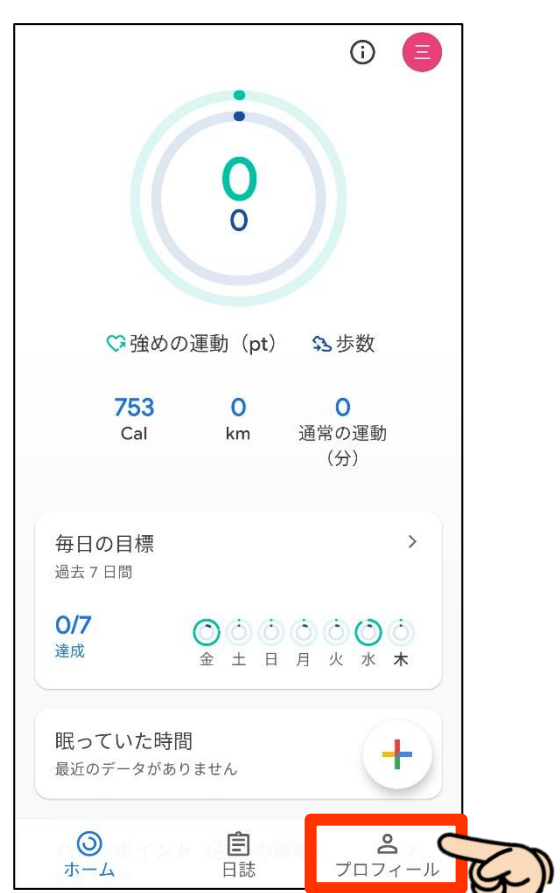

#### **上記①~⑤の内容を試した後に行うこと**

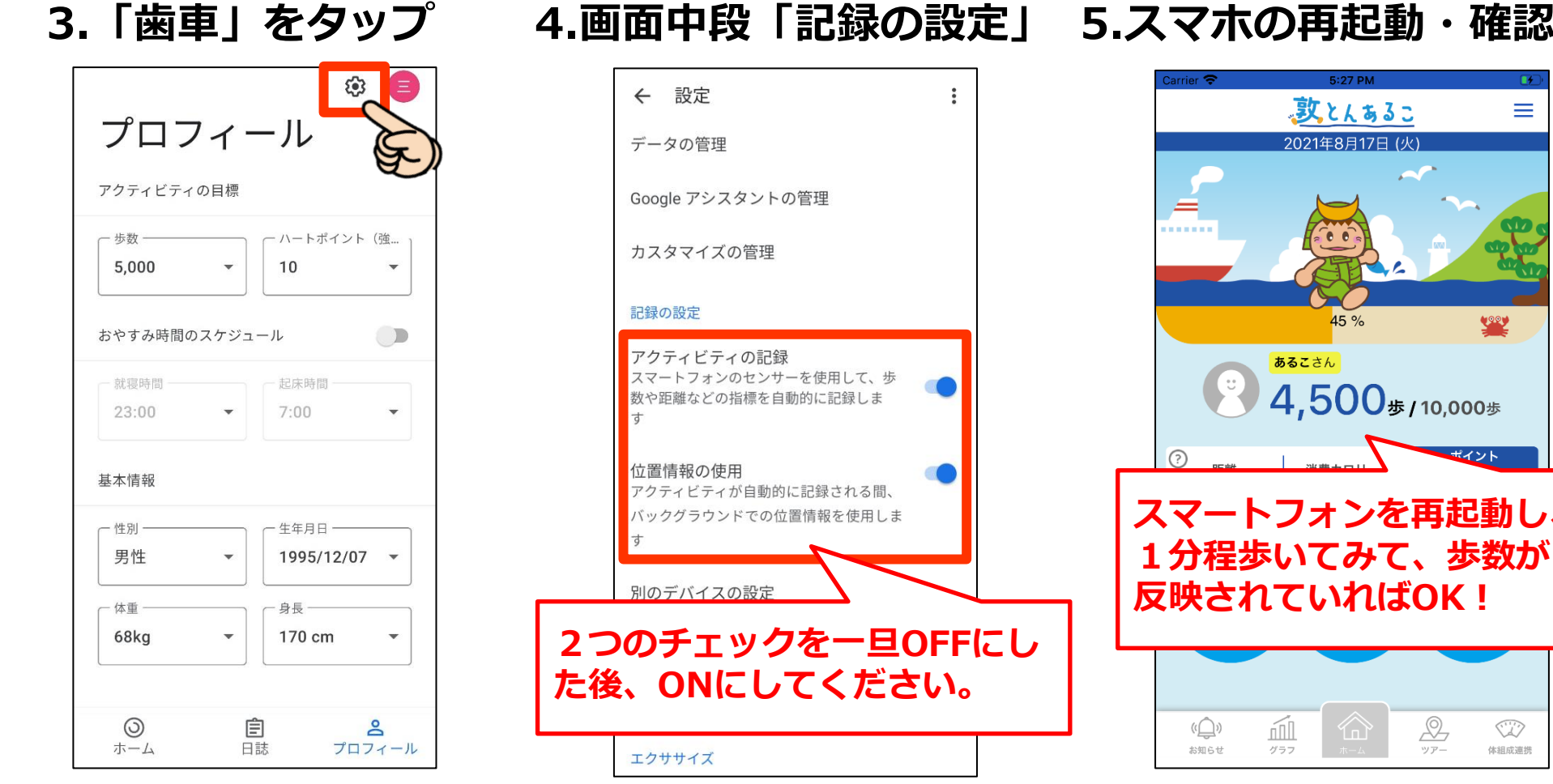

#### **※iOS(iphone)端末の場合**

**1.再起動または電源を終了し、再度電源をつける。**

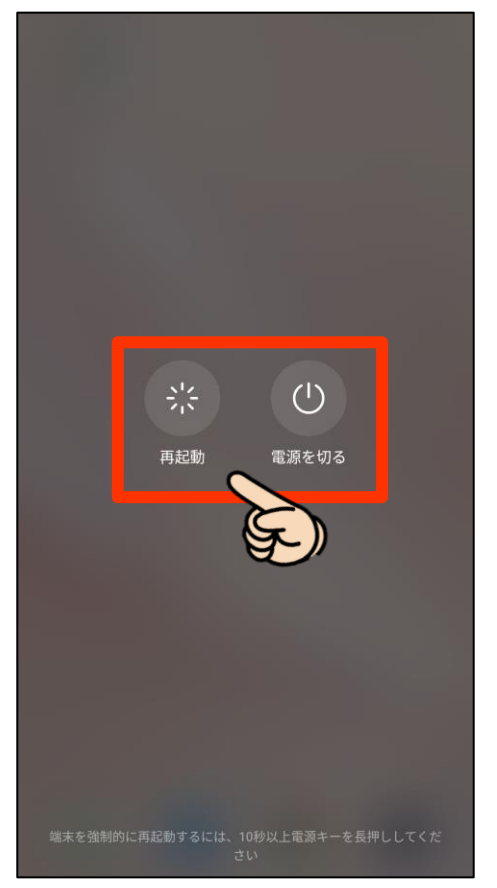

**2.敦とんあるこにて確認**

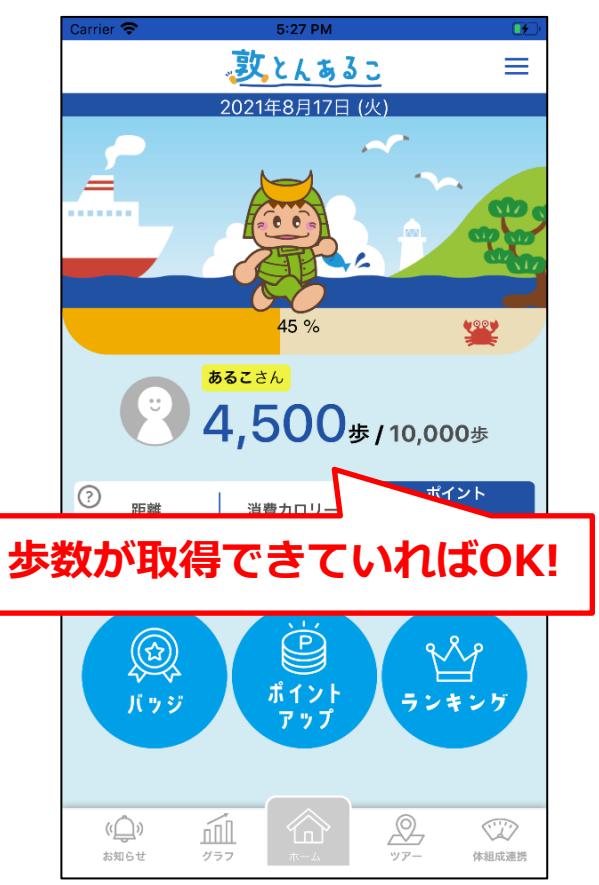